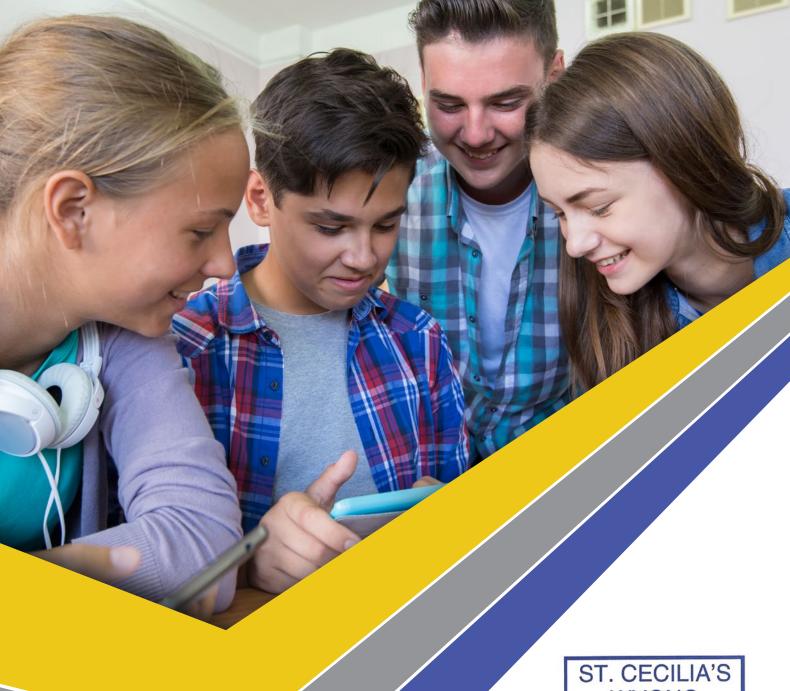

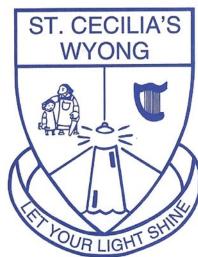

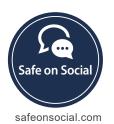

2018
Safe on Social Guide to

YouTube

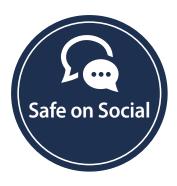

Published by Safe on Social Media Pty Ltd

Copyright
Safe on Social Media Pty Ltd 2017

The moral right of the author has been asserted

No part of this e-book or its associated modules may be reproduced or transmitted by any person or entity in any for by any means, electronic or otherwise including photocopying, recording or scanning or by any information storage without prior permission other than the licensor who is licensed to use this information on their website, in newsletters and in print and has been granted permission from the publisher under an annual license.

The publisher, authors, licensee, licensor and their respective employees or agents will not accept responsibility for injuries or damage, physical or emotional occasioned to any person as a result of a social media use or any other activities described in this e-book.

Whilst every attempt has been made to ensure that the information in this e-book is accurate, it is the nature of social media to be constantly changing. Therefore, Safe on Social Media Pty Ltd gives no guarantees to the completeness or accuracy of the contents of this guide.

# Contents

| What is YouTube and why do people use it?    | 4  |
|----------------------------------------------|----|
| YouTube Age Restrictions                     | 5  |
| Passwords                                    | 6  |
| Consider setting up a family account         | 7  |
| Should you use your real name on YouTube?    | 8  |
| hink before you post                         | 9  |
| Bullying and trolling                        | 10 |
| What is in the background?                   | 11 |
| Switch Safety on                             | 12 |
| Ads on YouTube                               | 13 |
| Private Videos                               | 14 |
| Controlling Comments on your YouTube channel | 15 |
| How to delete your YouTube Channel           | 16 |
| YouTube Safety Centre                        | 17 |

# Your Guide to being Safe on Social

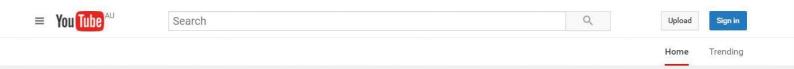

## What is YouTube and why do people use it?

YouTube is video hosting service that is owned by Google. It allows you to upload and share video content on a platform that is accessed by millions of people every day.

YouTube is the world's 2nd largest Social Media platform. It is a platform to watch videos, listen to music and educate yourself or your children.

YouTube is a safe and powerful entertainment tool, as long as it's used correctly whether you are watching or uploading videos.

YouTube is highly regulated and governed by Google, so if they find the content of you video breaches their community standards, they will delete it without hesitation.

It is very rare to hear about something negative happening to someone that has shared a video online, but it does happen more often than you hear about.

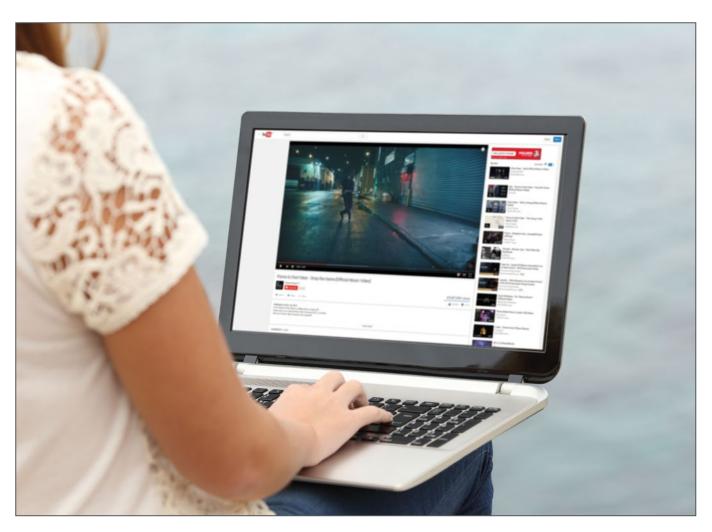

# YouTube Age Restrictions

You are meant to be at least 13 years old before you can start uploading videos to YouTube, the minimum age for creating a Google account, according to US law and their Children's Online Privacy Protection Act, which governs most social media platforms. The reality, though, is entirely different.

There are vast numbers of underage children uploading content. If you don't believe that, search for "Am I pretty" and count the number of videos posted by little girls.

This is an open invitation to creeps and other people that may not have your child's best interests at heart. Protect them by respecting age restrictions!

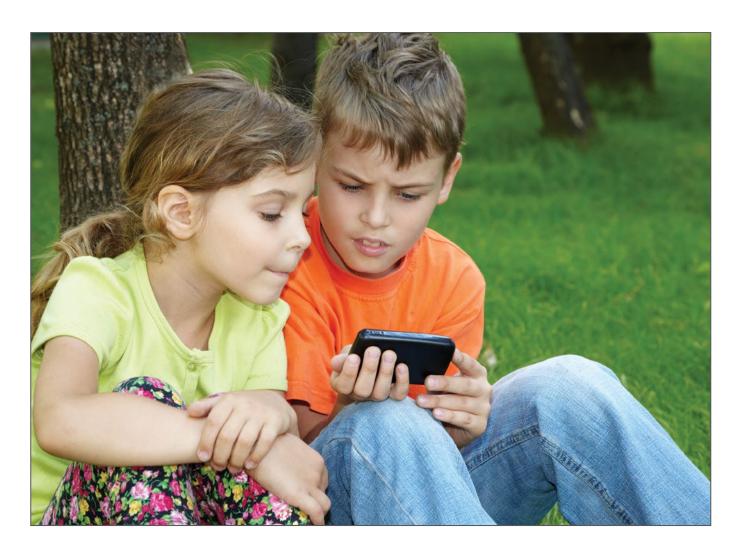

#### **Passwords**

Setting a strong password on your YouTube Channel is extremely important. Remember, you are the first line of defence when it comes to securing your online life, and strong passwords are you best friend.

#### Here are our top tips when it comes to passwords:

Always us a secure alphanumeric password using upper and lower case letters and numbers for example II0v3D0g2 instead of I love dogs.

Do not use the same password for your YouTube account as you use for you bank account. Never share your password with anyone.

We recommend that you change your password right now! Then, at least every three months from now on.

You sign into YouTube with your Google Account, so your YouTube password is your Google Account password.

#### To change your Google account password:

Sign into your Google account

In the "Sign-In and Security" area select "Signing into Google."

Click on Password

Enter a new password and then click on Change Password

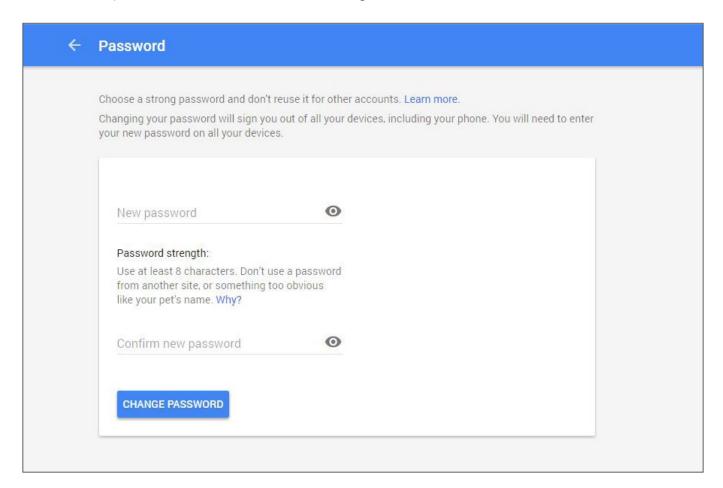

# Consider setting up a family account

Setting up a shared family account on YouTube lets you see the videos your kids watch and upload, as well as the information they share.

You set up a family account the same way you set up a new Gmail account here are the steps:

Log out of your account

Go to Gmail.com

Click Create an account, and fill out the form.

You'll need to link it to an existing email account that isn't already linked to a Google identity.

Then you can set up your YouTube channel. You can also set up a shared family calendar, and a shared inbox for family emails if you choose.

Any videos viewed on the account will show up in the History button on the left.

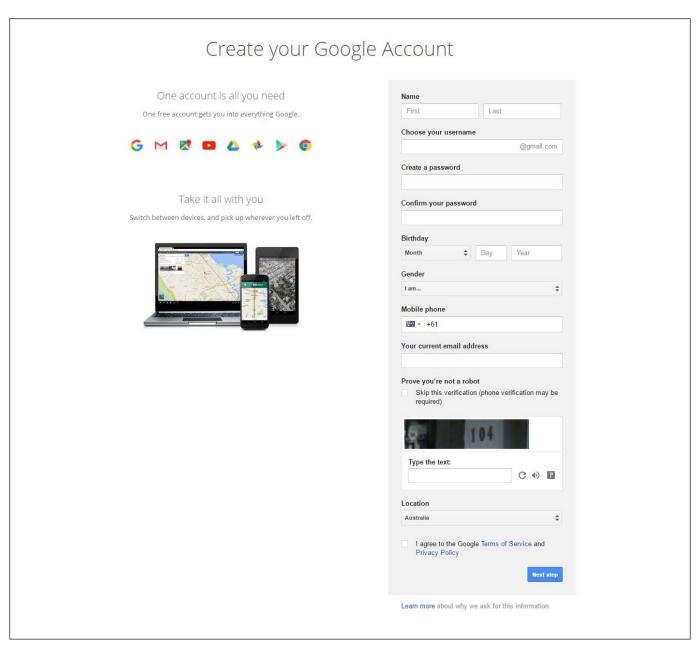

## Should you use your real name on YouTube?

Please consider if having your identity fully disclosed is best for you, and your personal reputation. There are clear advantages and disadvantages.

Trust: People are more likely to trust information from a name they know and are familiar with.

Disclosure builds transparency and trust. Studies have shown that people trust information from others they feel they know, more than information provided from search engine results.

Improved Author rankings: Google's authorship program allows their search results to point back to the person's Google+ profile page.

By linking Google+ with your YouTube account, this may help the content you post to move up the Google ranks if you are looking to be seen as a strong influencer in your field.

Privacy: You have the option of keeping particular videos private or even all of your videos private.

Google makes life easier: Google+ page users do not have log out of email anytime they switch between multiple YouTube channels.

You can't choose what you want to disclose your real identity: Adding a real name now will add it to your old comments, so if you've ever said anything nasty in the past, people will see your real name. While you may be able to delete select comments on YouTube, you can't keep comments anonymous.

So remember, everything you do decide to keep will be traced back to your full name.

Best go back and delete any nasty comments that you can recall making before you make these changes. Better still, always be kind.

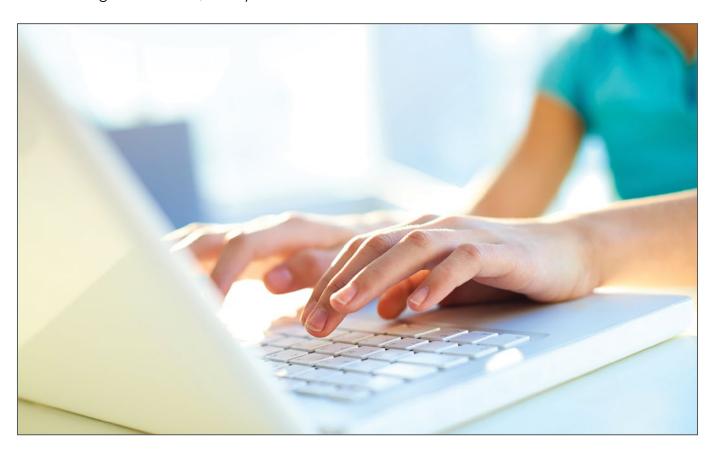

## Think before you post

When filming videos of your friends, classmates, minors, or for business always remember to avoid content that is sexually suggestive, violent, or dangerous. Always ask permission before you film someone to post on YouTube and if they are a minor, you must have their parents permission.

Always use "The Grandma Rule" is what you are posting something you would comfortable with your grandmother, boss, future employer to see? If not, don't post it as nice a video has been posted online, you never know who might see it. If it's copied or reposted, you might not be able to remove every copy.

If you don't want your video to show up in a Google search, then you probably shouldn't post it. Once you post your video on YouTube, consider it there forever. The biggest risk of using YouTube is that they may share specific information related to your videos (such as location data) with third parties.

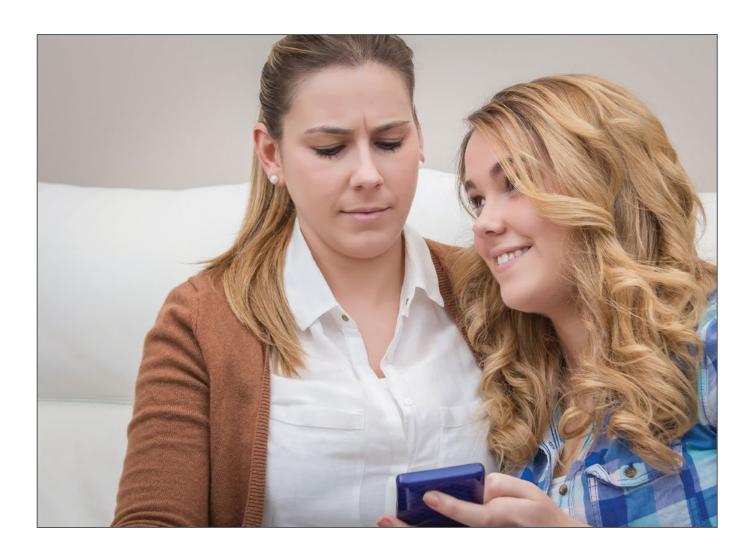

# **Bullying and trolling**

Bullying and trolling is common on YouTube as people can make comments on video's posted to YouTube. You may get a lot of negative comments or people trying to bully you.

Trolling is when someone hides behind a false name and is nasty in the comments section is where they usually give you a hard time.

We recommend that you ignore the comments section, as the more you react (which is what they are hoping for), the more the comments will continue.

Don't react to the comments. It is like opening a can of worms and will only get worse.

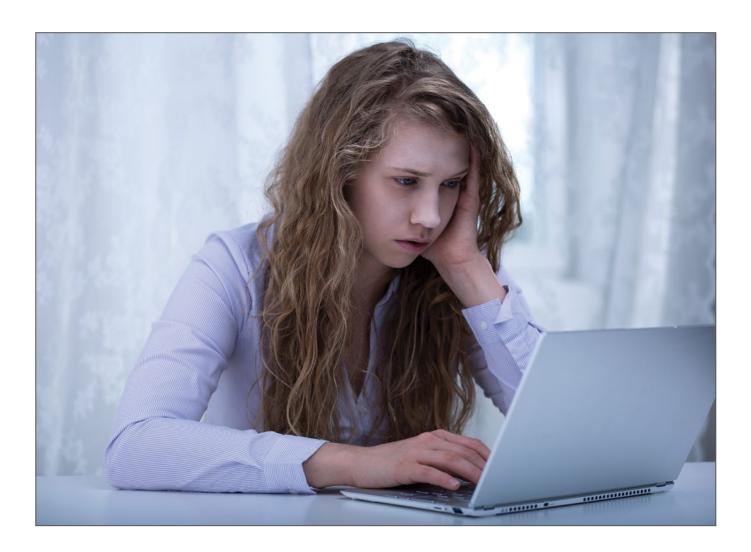

# What is in the background?

Never post videos that shares where you live or other information about you that should be kept private.

Make sure that wherever you film a video that it doesn't give away anything personal in the background.

Always watch your video before you post and double check what or who is in the background and make sure you are comfortable with that before you post.

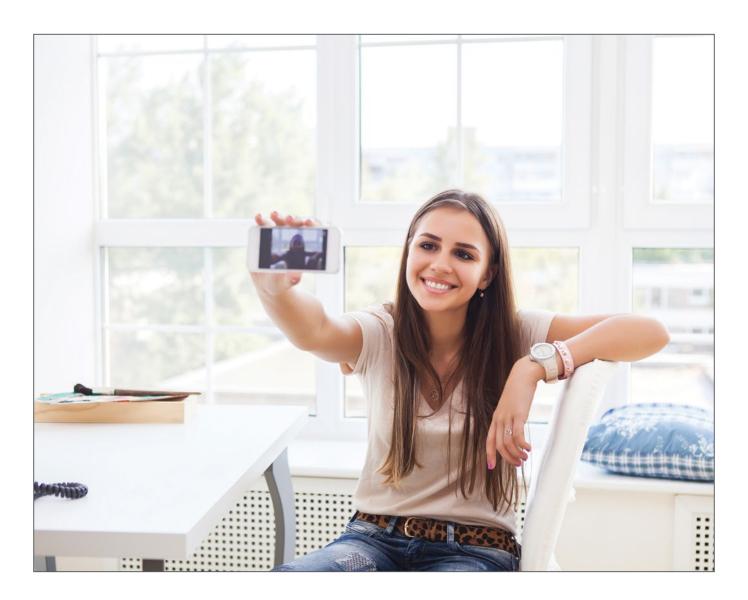

#### Restricted Mode On

YouTube has millions of videos with all kinds of content, including a large percentage of inappropriate content for children or to watch while you are at work.

Whether you are watching a tutorial, music video or other YouTube content, you can eliminate a lot of potentially offensive videos by switching to "restricted mode on."

It's quite hidden, YouTube does have a Restricted Mode that will block most (but not all) objectionable content. However, you will have to scroll all the way down to the bottom of the home page to find it.

#### At the bottom of the YouTube homepage:

Scroll down until you see the "Restricted Mode: Off" icon.

Click this and select "Safety: On."

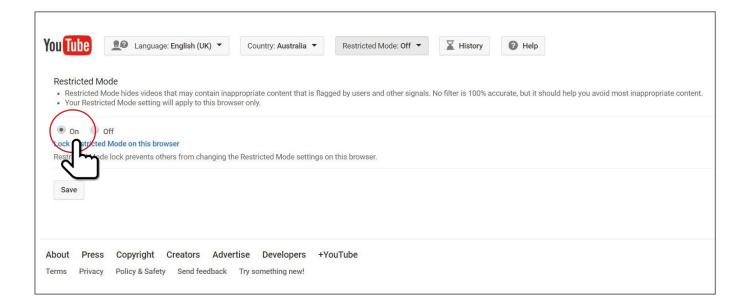

#### Ads on YouTube

Users that publish videos on YouTube can include links and ads embedded directly into a YouTube video. In some cases, these links may be spam and should not be clicked.

If possible, do not use your mouse while viewing a YouTube video, so you don't accidentally click the links. This can sometimes send you into a spam spin cycle that is tough to get out of.

We have been told of cases of young girls searching for Barbie video getting caught in a hardcore porn spam session. Over and over the more you try and click out the more porn ads you get.

If you find videos that are mostly spam or request private information, click on the small "Flag" icon in the top right corner of the screen to report the video YouTube.

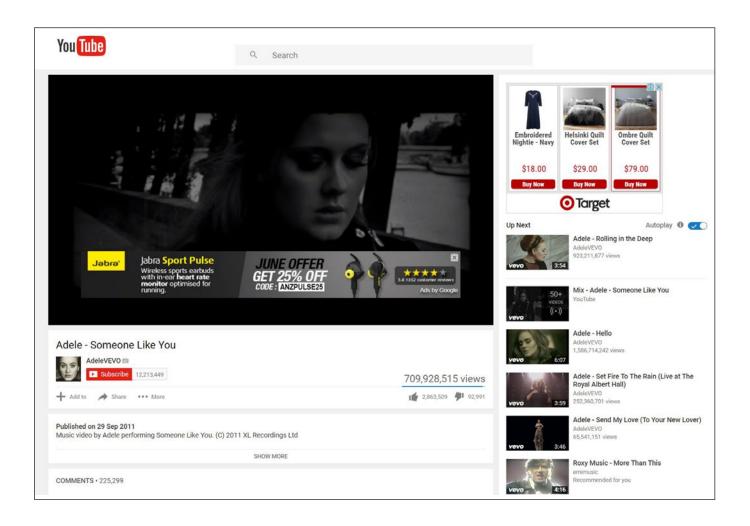

#### **Private Videos**

Sharing content on YouTube with family and friends gives them easy access to it across multiple platforms including wireless devices. Keeping the videos private allows you to give access to up to 50 users, but your videos are not shared with the public.

However, always remember – nothing is private on the internet so think before you post.

#### To share a private video:

Click on the "Upload" or "Video Settings" window.

Go to "Broadcasting & Sharing Options.

Click the box to "Private".

Select "Add People to Share With".

Fill out the list of users that can access your video.

Remember that the person you are sharing with must have a YouTube account.

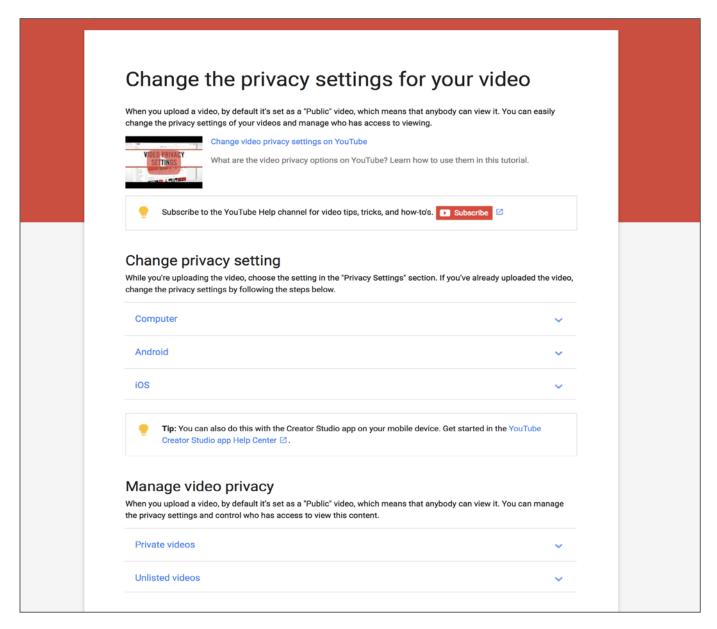

## Controlling Comments on your YouTube channel

Negative comments and spam can affect your "Channel" page and individual videos. As a "publisher" of videos always remember that in the eyes of the law you are responsible for every comment on your channel, even if it is a comment from a third party. If a comment is a defamatory, racist, hate-fuelled or offensive delete it immediately.

#### To control the comments area we suggest the following:

Click on the "My Videos" link

Select the video that you want to change the comment settings for.

Click on "Edit Info."

Scroll down to the "Comments" box.

Click on "Allow All Comments with Approval Only." This way users can leave good feedback or questions, but you can eliminate spam and offensive comments.

#### For Channel comments:

Click on "My Channel" and "Settings."

Scroll down and select "Allow All Comments with Approval Only."

Click "Apply" to save the settings.

If someone comments on your video, you'll get a notification. If you don't like the comment or if it is spam, abuse or negative, simply click the arrow in the upper right of the actual comment, and you will see the following options.

Remove: Take down the comment and replies from YouTube.

Report spam or abuse: Report comments that you believe are spam or abuse to the YouTube team.

Hide from the channel: Block the user from posting comments on videos on your channel. If you change your mind, you can remove the user from the hidden users list in your community settings.

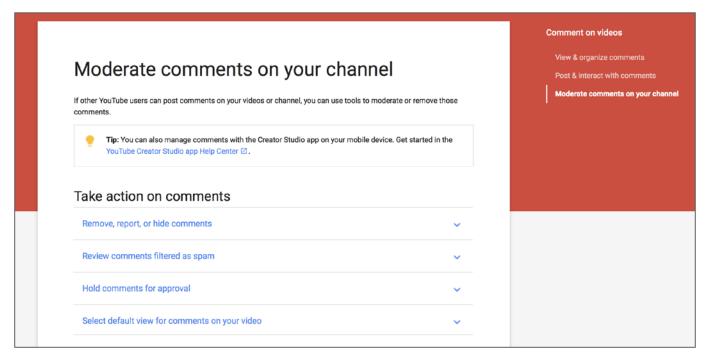

## How to delete your YouTube Channel

If you decide that you want to delete your YouTube Channel at any stage, remember that deleting your YouTube channel will permanently delete your videos, comments, messages, playlists, and history.

You can't delete a channel on a mobile device, so you need to use a computer.

#### To delete your YouTube channel:

Make sure you're signed in to YouTube with the channel you want to delete.

On the top right of your page, click your account > YouTube settings.

Under "Account Settings," select Overview.

Under the channel's name, select Advanced.

At the bottom, select Delete channel,

When prompted, enter your sign-in details and confirm that you want to permanently delete your channel and all of its contents.

The update may not happen immediately, so you might continue to see thumbnails of your videos on the site for a few days.

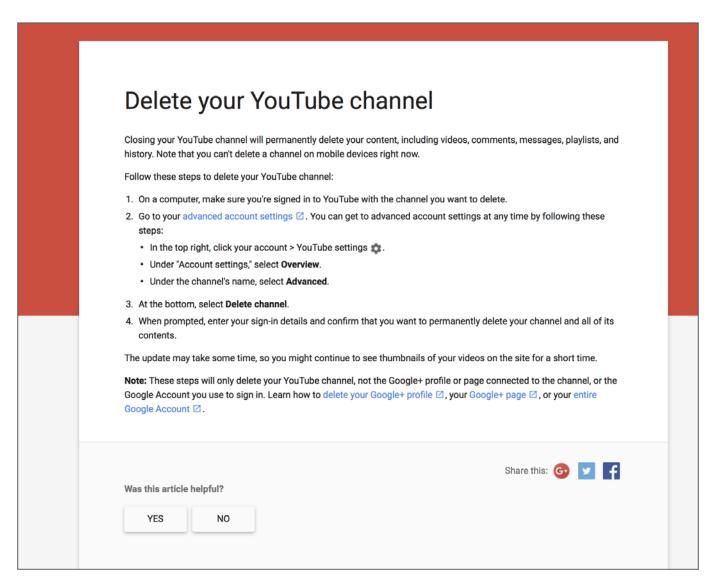

# YouTube Safety Centre

There is some great information in the YouTube safety centre – you can access it here:

## https://www.youtube.com/yt/policyandsafety/safety.html

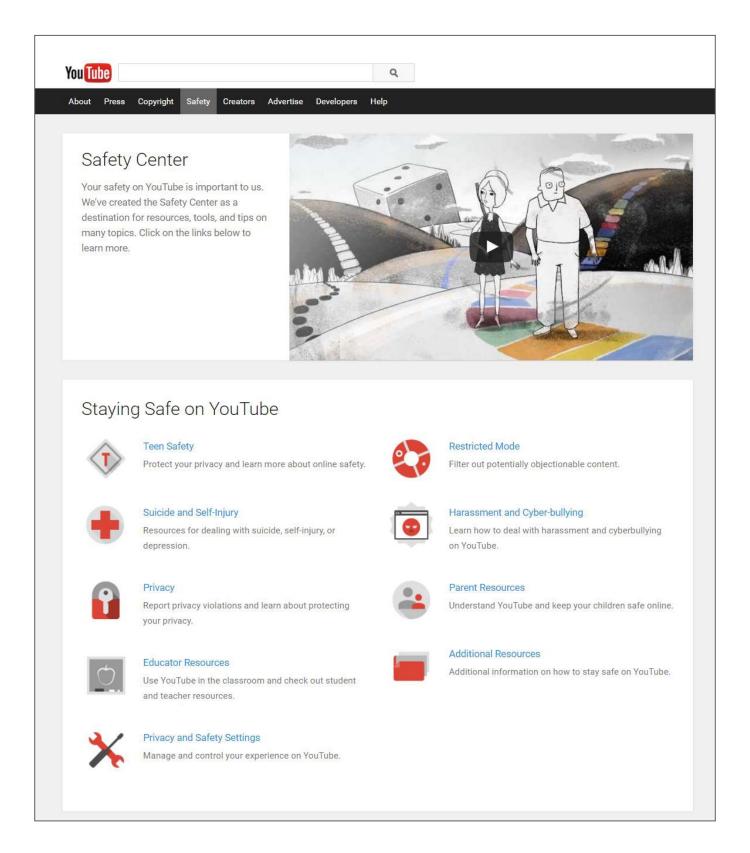

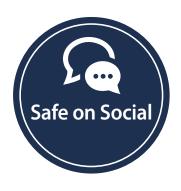

www.safeonsocialmedia.com.au